# Měření propustnosti sítě a analýza paketů

Petr Holub

PB156cv 2020–03–09

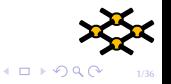

### Cíle cvičení

- I Získat zpětnou vazbu na tvorbu protokolů na základě protokolů odevzdaných po minulém cvičení.
- ▶ Získat zkušenosti s analýzovou síťového provozu.
- ▶ Získat zkušenosti se základním testováním výkonu sítě.
- I Vyzkoušet si základy aplikované statistiky pro vyhodnocování výsledků.

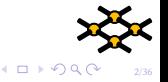

<span id="page-2-0"></span>

# Odevzdané protokoly

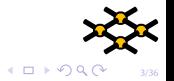

<span id="page-3-0"></span>

[Odevzdané protokoly](#page-2-0) **[Konfigurace počítačů](#page-3-0)** [Analýza síťového provozu](#page-7-0) [Měření end-to-end propustnosti sítě](#page-16-0)<br>Odevzdané protokoly **Analýza sítem Analýza sítem Měření endel Měření endel provozu** OOOOOOOOOOOOOOOOOOOOOOOOOOOO

# Konfigurace počítačů

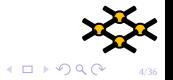

# Konfigurace počítačů

 $\blacktriangleright$  Základní konfigurace sítě ifconfig eth0 inet 10.1.1.2 netmask 255.255.255.0 up netstat -rn  $\blacktriangleright$  Konfigurace sítě na Windows pomocí příkazové řádky ipconfig /all netsh interface ip show config netsh interface ip set address name="Local Area Connection" static 192.168.1.2 255.255.255.0 192.168.1.1 1 netsh interface ip set dns "Local Area Connection" static 192.168.1.1

netsh interface ip set address "Local Area Connection" dhcp netsh interface ip set dns "Local Area Connection" dhcp

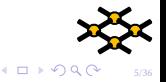

## Konfigurace počítačů

#### ▶ Informace o Ethernetových rozhraních:

# ethtool eth2

# ethtool -S eth2

# netstat -s

#### $\blacktriangleright$  Nastavení MTU:

ifconfig eth0 mtu 9000

#### Kontrola síťových bufferů sysctl:

net.core.wmem\_max

net.core.wmem\_default

net.core.rmem\_max

net.core.rmem\_default

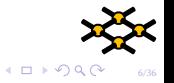

### Konfigurace počítačů

# ▶ Test průchodu paketů bez fragmentace:

ping -M do -s 8500 -c 5 1.2.3.4 From 1.2.3.4 icmp\_seq=1 Frag needed and DF set (mtu = 1500)

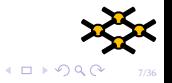

<span id="page-7-0"></span>

# Analýza síťového provozu

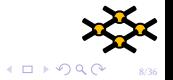

# Nastavení počítače pro záchyt paketů

 $\blacktriangleright$  Je vhodné minimalizovat vlastní provoz generovaný počítačem.

- Vypnout demony typu Avahi
	- service avahi-daemon stop
- Nastavit statickou konfiguraci a vypnout automatické systémy (např. Network Manager na Linuxu) service network-manager stop
- Vypnout IPv6

echo 1 >/proc/sys/net/ipv6/conf/enp0s31f6/disable\_ipv6

- Odnastavit IPv4 adresy
	- ifconfig enp0s31f6 0
	- ifconfig enp0s31f6 down
	- ifconfig enp0s31f6 up
- $\blacktriangleright$  tcpdump

tcpdump -i eth0 -c 1000 -s 100 -w /tmp/file icmp

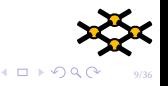

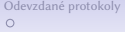

### Wireshark

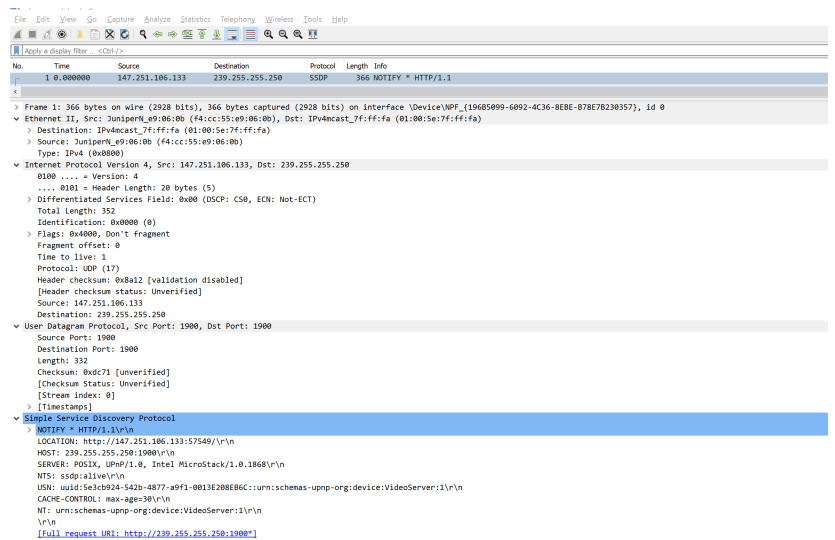

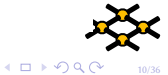

#### Wireshark

> Frame 1: 366 bytes on wire (2928 bits). 366 bytes captured (2928 bits) on interface \Device\NPF {196B5099-6092

- Ethernet II, Src: JuniperN e9:06:0b (f4:cc:55:e9:06:0b), Dst: IPv4mcast 7f:ff:fa (01:00:5e:7f:ff:fa)
	- > Destination: IPv4mcast 7f:ff:fa (01:00:5e:7f:ff:fa)
	- > Source: JuniperN e9:06:0b (f4:cc:55:e9:06:0b)
		- Tyne: TPv4 (8x8888)
- > Internet Protocol Version 4, Src: 147.251.106.133, Dst: 239.255.255.250
- > User Datagram Protocol, Src Port: 1900, Dst Port: 1900
- v Simple Service Discovery Protocol
	- $>$  NOTIFY \* HTTP/1.1\r\n

LOCATION: http://147.251.106.133:57549/\r\n

HOST: 239.255.255.250:1900\r\n

SERVER: POSIX, UPnP/1.0, Intel MicroStack/1.0.1868\r\n

NTS: ssdn:alive\r\n

USN: uuid:5e3cb924-542b-4877-a9f1-0013E208EB6C::urn:schemas-upnp-org:device:VideoServer:1\r\n

CACHE-CONTROL: max-age=30\r\n

NT: urn:schemas-upnp-org:device:VideoServer:1\r\n

**ArM** 

[Full request URI: http://239.255.255.250:1900\*]

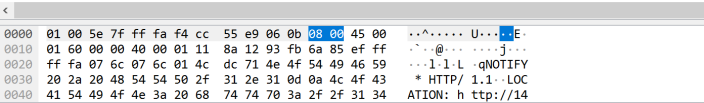

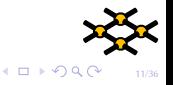

#### Wireshark

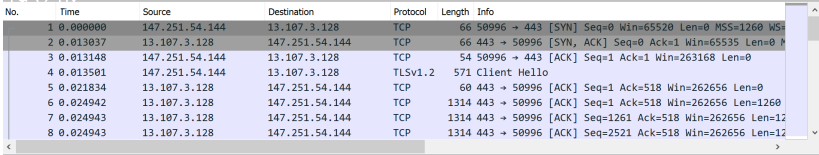

> Frame 1: 66 bytes on wire (528 bits), 66 bytes captured (528 bits) on interface \Device\NPF\_{196B5099-6092-4C36-8EBE-B78E7B230357},

> Ethernet II, Src: WistronI 20:07:10 (48:2a:e3:20:07:10), Dst: JuniperN\_e9:06:0b (f4:cc:55:e9:06:0b)

> Internet Protocol Version 4, Src: 147.251.54.144, Dst: 13.107.3.128

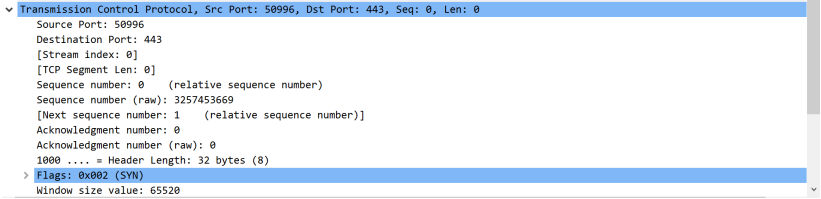

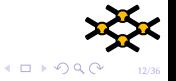

### Wireshark

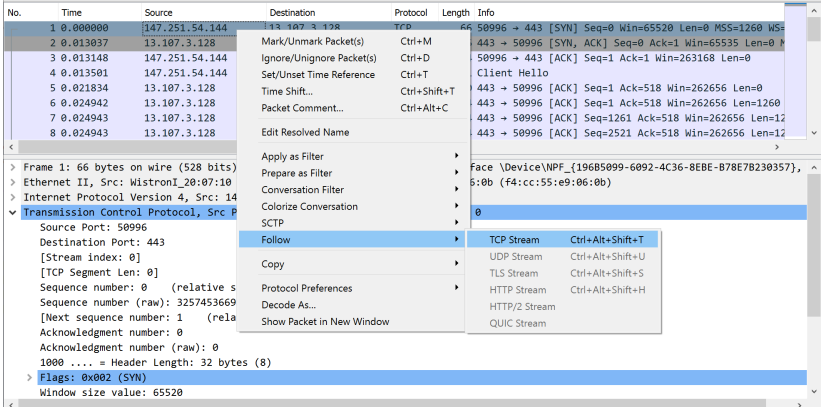

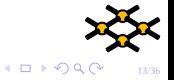

### Wireshark

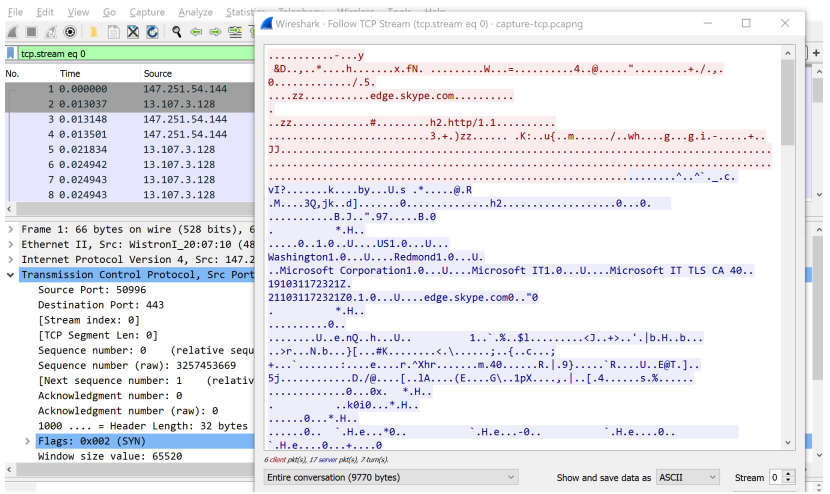

 $10100$ 

14/36

### Zadání

- $\triangleright$  V síti bude připojen generátor rámců. Odchytněte minimálně 100 rámců, ideálně z více různých síťových toků. Charakterizujte toky, které vidíte a vyberte z nich 2 pakety (z různých toků) a proveďte co nejpodrobnější analýzu jejich hlaviček.
	- Při odchytávání provozu dbejte na to, aby vaše počítače neposílaly do sítě zbytečné rámce.
	- Vyzkoušejte si zachycení provozu na počítači bez GUI (tcpdump) a následnou analýzu na vlastním počítači (Wireshark).

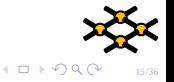

### Protokol

Každý samostatně zpracuje a odevzdá protokol. Protokol musí obsahovat minimálně následující části:

- ▶ charakterizaci typů provozu, které se podařilo zachytit a k čemu se používají,
- $\triangleright$  co nejpodrobnější analýzu hlaviček 2 paketů (z různých toků)
- I do odevzdávárny nahrajte také výsledny PCAP

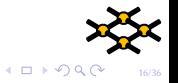

<span id="page-16-0"></span>

# Měření end-to-end propustnosti sítě

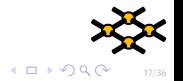

### Trocha "teorie"

- **Omezení propustnosti spojů**
- **Omezení propustnosti síťových prvků**
- I Omezení propustnosti koncových zařízení
- ▶ Závislost na velikosti paketů

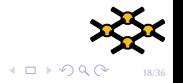

### Provádění měření

### $\blacktriangleright$  iperf UDP iperf -s -u -i 1 -l 8500 iperf -u -c hostname -i 1 -l 8500 -b 10M  $\blacktriangleright$  iperf TCP iperf -s -i 1 -w 8M iperf -c hostname -i 1 -w 8M ▶ netperf UDP netserver -n 4 netperf -H 10.0.10.1 -n 4 -t UDP\_STREAM -- -s 8M -S 8M -m nnnn -M nnnn

#### netperf TCP

```
netserver -n 4
netperf -H 10.0.10.1 -n 4 -t TCP_STREAM -- -s 8M -S 8M -m nnnn -M nnnn
```
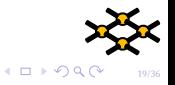

### Provádění měření

```
\blacktriangleright nuttcp – trocha zábavy:
   for h in 1.2.3.4 2.3.4.5; do for j in r t;
            do echo "";
            if \lceil "$\lceil" = "r" \rceil; then echo "From $h to server";
            else echo "From server to $h"; fi;
                     (for i in 200 400 600 800;
                              do ./nuttcp -i5 -T10 -u -R${i}M -v -v \
                                        -${j} ${h};
                     done ) | fgrep loss ;
            done;
```
done

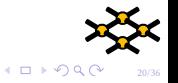

# Základy zpracování v R I

#### Použijte buď samotné R<sup>1</sup> nebo RStudio<sup>2</sup>

 $\blacktriangleright$  Jak instalovat balíky: install.packages("plyr") install.packages("tidyverse") install.packages("Rmisc") install.packages("kSamples") install.packages("anomalize")

**Nahrání dat např.** 

nut <- scan("run1/nuttcp-forth-128.values", what=numeric())

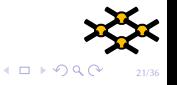

## Základy zpracování v R II

#### $\blacktriangleright$  Řetězení zpracování pomocí tidyverse s <- c("32", "64", "128", "256", "512", "1024") file\_names <- paste0("run1/nuttcp-forth-", s, ".values") nuts <- t(do.call(rbind,lapply(file\_names,scan,what=as.numeric()))) colnames(nuts) <- s nuts <- data.frame(nuts) nuts %>% slice(2:n()) %>% lapply(CI) nuts %>% lapply(shapiro.test)

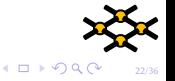

<sup>1</sup> <https://www.r-project.org/>

<sup>&</sup>lt;sup>2</sup><https://rstudio.com/>

# Testy normality rozdělení

- $\blacktriangleright$  test normality Shapiro-Wilk
	- > shapiro.test(nut)
	- $W = 0.63028$ , p-value = 4.978e-11
	- > shapiro.test(nut[2:60])
	- $W = 0.98598$ , p-value = 0.7302
- ▶ nulová hypotéza: rozdělení je normální
- ▶ pokud je *p*-hodnota < .05, hypotézu zamítneme
- ▶ pokud je *p*-hodnota > .05, hypotézu nemůžeme zamítnout
- **P** proč je hranice *p*-hodnoty 0.05?

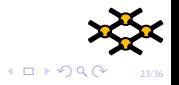

### Charakterizace rozdělení I

**• Průměrování a konfidenční interval se typicky počítá s předpokladem** normálního rozdělení. Pro charakterizaci nenormálních rozdělení je lépe používat medián a kvantily:

> summary(nut) Min. 1st Qu. Median Mean 3rd Qu. Max. 64.49 64.49 64.49 64.50 64.50 64.52 > CI(nut) upper mean lower 64.49631 64.49523 64.49415 > quantile(nut, prob =  $seq(0, 1, length = 21)$ ) 0% 5% 10% 15% 20% 25% 30% 35% 64.48900 64.49099 64.49209 64.49265 64.49318 64.49340 64.49357 64.49367 40% 45% 50% 55% 60% 65% 70% 75% 64.49422 64.49446 64.49470 64.49495 64.49512 64.49580 64.49610 64.49638 80% 85% 90% 95% 100% 64.49672 64.49748 64.49842 64.49882 64.52190

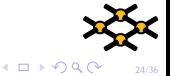

## Porovnání rozdělení I

- $\triangleright$  Mějme 3 experimenty vzorkující data (nut, nut2, nut3)
- $\blacktriangleright$  Nulová hypotéza: data pochází ze stejného rozdělení
- $\blacktriangleright$  Neparametrické testy v případě, že máme/můžeme mít nenormální rozdělení
- $\blacktriangleright$  Test Kolmogorov-Smirnov (K-S): > ks.test(nut,nut2)

Two-sample Kolmogorov-Smirnov test

data: nut and nut2  $D = 0.083333$ , p-value = 0.9853 alternative hypothesis: two-sided

Warning message: In ks.test(nut, nut2) : cannot compute exact p-value with ties

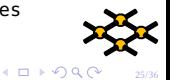

## Porovnání rozdělení II

 $\blacktriangleright$  Test Anderson-Darling (A-D): ■ A-D více zohledňuje konce rozdělení > library("kSamples") > ad.test(nut,nut2,nut3) Number of samples: 3 Sample sizes: 60, 60, 60 Number of ties: 100

Mean of Anderson-Darling Criterion: 2 Standard deviation of Anderson-Darling Criterion: 1.06249

T.AD = ( Anderson-Darling Criterion - mean)/sigma

Null Hypothesis: All samples come from a common population.

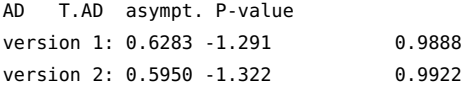

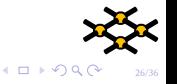

# Vizuální kontrola I

#### $\blacktriangleright$  Histogram

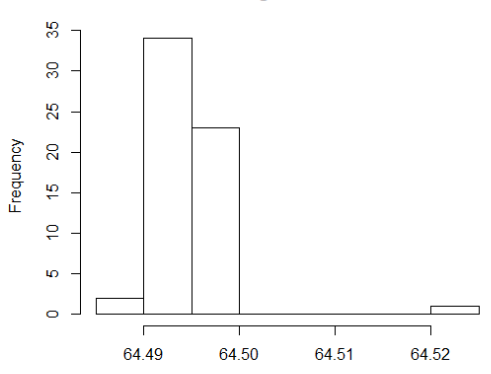

**Histogram of nut** 

nut

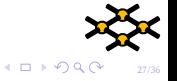

### Vizuální kontrola II

#### **Industral Histogram po odstranění hrubé chyby**

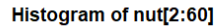

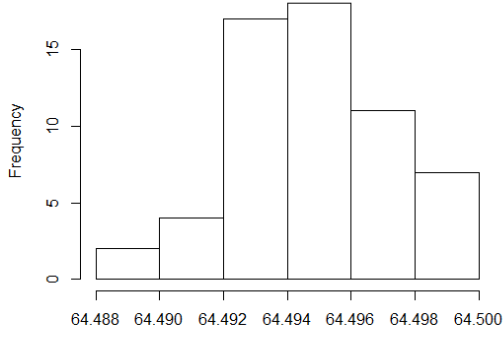

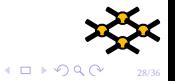

nut[2:60]

**Normal Q-Q Plot** 

[Odevzdané protokoly](#page-2-0) [Konfigurace počítačů](#page-3-0) [Analýza síťového provozu](#page-7-0) [Měření end-to-end propustnosti sítě](#page-16-0)

# Vizuální kontrola III

I Q-Q

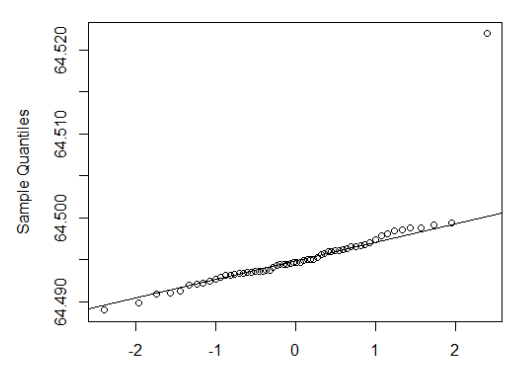

**Theoretical Quantiles** 

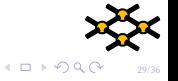

# Vizuální kontrola IV

#### ▶ Q-Q po odstranění hrubé chyby

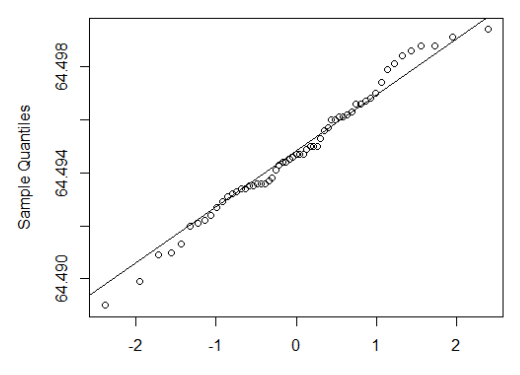

**Normal Q-Q Plot** 

**Theoretical Quantiles** 

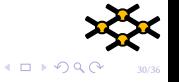

# Zadání I

- ▶ Experiment budete provádět ve dvojicích, zpracování výsledků a protokol samostatně.
- ▶ Připojte dva notebooky k 100Mbps přepínači
- ▶ Nastavte pevně danou IPv4 adresu na ethernetovém rozhraní
	- service network-manager stop
	- ifconfig zjistěte si jméno rozhraní
	- ifconfig rozhrani adresa/24 přičemž použijete privátní adresy z rozsahu 192.168.0.0/16 a domluvíte se mezi sebou na jednom přepínači, abyste si nepřidělili duplicitní adresy
- $\triangleright$  Na jednom z počítačů nastartujte nuttcp server
	- $\blacksquare$  nuttcp -S
- **INA** druhém spusťte měření propustnosti UDP v závislosti na velikosti paketů pro velikosti bufferu 16, 32, 64, 128, 256, 512, 1024, 1500 v obou směrech (meření v opačném směru zajišťuje přepínač -r):
- $\triangleright$  Všiměte si, co se stalo pro velikosti  $\lt$  32 a  $>$  1448 a v protokolu vysvětlete.

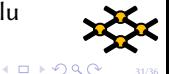

31/36

### Zadání II

▶ Zvažte použití automatizace shellovým skriptováním, např.:

for delka in 16 32 64 128 256 512 1024 1500; do \

nuttcp -u -l \${delka} -R100M -i -T20 cil\_ip >nuttcp-\${delka}.log; done

- $\blacktriangleright$  Měření celkem  $3\times$  zopakujte pro ověření stability výsledků. Zamyslete se, co byste měli správně provést, abyste provedli nezávislá měření (m.j. systém uvedli do výchozího stavu).
- ▶ Stáhněte si dosažené výsledky.

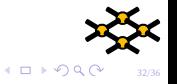

#### Protokol I

Každý samostatně zpracuje a odevzdá protokol.

- $\triangleright$  Výsledkem měření propustností jsou časové řady: 60 s běhy jsou rozděleny na 1 s intervaly. Data z logu můžete extrahovat např. takto: for i in \*.log; do cat \$i | perl -pe 's/^.\*\s+(\d+\.\d+)\sMbps\s+.\*\$/\1/' | head -n -2 >\${i%%.log}.values; done
- ▶ Načtěte časové řady do R, např. nut <- scan("run1/nuttcp-128.values", what=numeric())

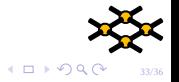

# Protokol II

- $\blacktriangleright$  Hypotéza: časové řady mají normální rozdělení. Lze nebo nelze tuto hypotézu vyvrátit pomocí Shapiro-Wilkova testu normality? shapiro.test(nut) Srovnejte vizuálně s histogramem a Q-Q diagramem: hist(nut) qqnorm(nut); qqline(nut)
- $\blacktriangleright$  Lze-li tuto hypotézu vyvrátit, dokážete ji vyvrátit i v případě, pokud se do měření nezahrnou hodnoty, které byly naměřeny při současně registrovaných výpadcích – tedy hodnoty zatížené hrubou chybou (outliers)? Jde-li pouze o první hodnotu (častý případ – ale ověřte!), můžte jednoduše použít výběr nut[2:60].

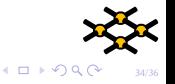

# Protokol III

 $\blacktriangleright$  Hypotéza: propustnost síťové karty a sítě nezávisí na velikosti paketů. Lze tuto hypotézu vyvrátit nebo nelze? Zdůvodněte. Pokud jsou rozdělení přibližně normální, využijte průměrné hodnoty měření pro jednotlivé velikost paketů s odhadnutou chybou měření při zvolené hranici intervalu spolehlivosti (např. 95%). V opačném případě použijte medián s uvedením rozsahu 1.–3. kvartilu. Příklad v R pro normální rozdělení:

library("Rmisc") – příp. install.packages("Rmisc"), pokud je třeba instalace

```
CI(nut, ci=.95)
```

```
a pro jiné než normální rozdělení
```
summary(nut)

```
quantile(nut, prob = seq(0, 1, length = 21))
```
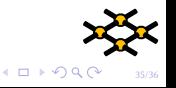

### Protokol IV

 $\blacktriangleright$  Hypotéza: opakovaná měření poskytují výsledky vzorkované ze stejného rozdělení. Lze tuto hypotézu vyvrátit nebo nelze? Zdůvodněte. Můžete využít např. Anderson-Darling k-vzorkového testu. library("kSamples") nut <- scan("run1/nuttcp-forth-128.values", what=numeric()) nut2 <- scan("run2/nuttcp-forth-128.values", what=numeric()) ad.test(nut,nut2)

 $\triangleright$  Všechny presentované výsledky musí být řádně zaokrouhleny a musí být uvedeny jednotky měření.

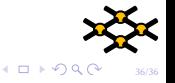